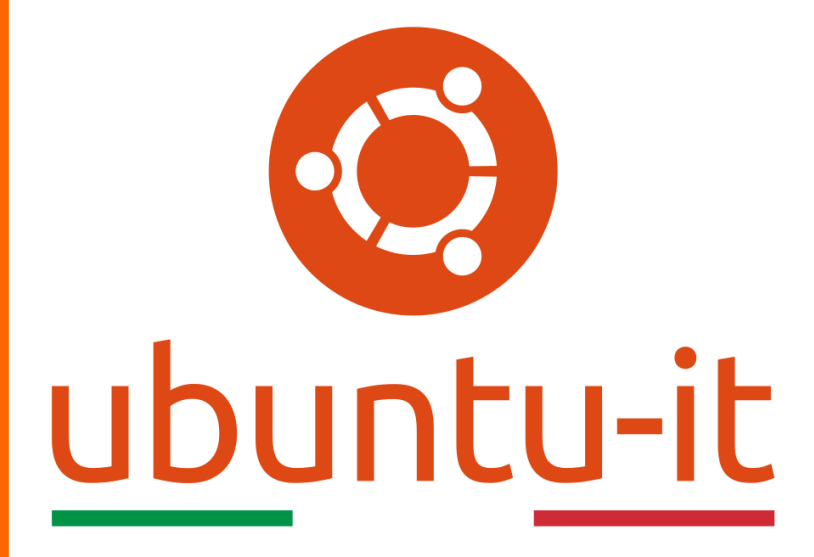

**Newsletter Ubuntu-it Numero 019 – Anno 2020**

https://ubuntu-it.org/news/newsletter

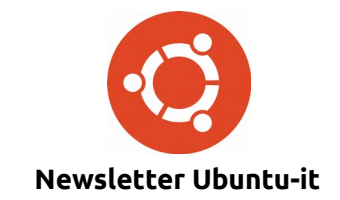

Redattori:

- *[Dario Cavedon](https://wiki.ubuntu-it.org/dcavedon)*
- *[Diego Prioretti](https://wiki.ubuntu-it.org/dix78)*
- *[Stefano Dall'Agata](https://wiki.ubuntu-it.org/essedia1960)*
- *[Alessandro Viprati](https://wiki.ubuntu-it.org/vipri-alessandro)*
- *[Pietro Albini](https://wiki.ubuntu-it.org/pietroalbini)*
- *[Luca Ciavatta](https://wiki.ubuntu-it.org/cialu)*
- *[Devid Antonio Filoni](https://wiki.ubuntu-it.org/d.filoni)*
- *[Daniele De Michele](https://wiki.ubuntu-it.org/dd3my)*

La Newsletter di Ubuntu-italia ha lo scopo di tenere aggiornati tutti gli utenti appassionati e non della distribuzione Ubuntu e dovrà essere gratuita e fruibile in diversi modi. Le uscite avranno cadenza settimanale e verranno pubblicate ogni Lunedì. La newsletter è aperta al contributo di tutti gli utenti che vogliano partecipare con un proprio articolo, dove questo dovrà essere inserito nella pagina [Articoli di Prova](https://wiki.ubuntu-it.org/GruppoPromozione/SocialMedia/Newsletter/ArticoliDiProva) e sottoposto alla valutazione dei redattori. È necessario che gli utenti seguano le raccomandazioni e le istruzioni dettagliate riportate nella pagina [Linee Guida.](https://wiki.ubuntu-it.org/GruppoPromozione/SocialMedia/Newsletter/LineeGuida) Inoltre sono messi a disposizione per tutti gli utenti una serie di indirizzi web che offrono notizie riguardanti le principali novità su Ubuntu e sulla comunità internazionale, tutte le informazioni sulle attività della comunità italiana, le notizie sul software libero dall'Italia e dal mondo. La scadenza per la presentazione degli articoli da pubblicare sarà tra Sabato e Domenica, dove salvo imprevisti verranno mantenuti e pubblicati nel numero successivo.

Fornire il tuo contributo a questa iniziativa come membro, e non solo come semplice utente, è un presupposto fondamentale per aiutare la diffusione di Ubuntu anche nel nostro paese.

Per maggiori informazioni:

## **Copyright**

Il presente documento e il suo contenuto è distribuito con licenza Creative Commons 4.0 di tipo "Attribuzione - Condividi allo stesso modo". È possibile, riprodurre, distribuire, comunicare al pubblico, esporre al pubblico, rappresentare, eseguire o recitare il presente documento alle seguenti condizioni:

**Attribuzione** – Devi riconoscere una menzione di paternità adeguata, fornire un link alla licenza e indicare se sono state effettuate delle modifiche. Puoi fare ciò in qualsiasi maniera ragionevole possibile, ma con modalità tali da suggerire che il licenziante avalli te o il tuo utilizzo del materiale.

**Stessa Licenza** – Se remixi, trasformi il materiale o ti basi su di esso, devi distribuire i tuoi contributi con la stessa licenza del materiale originario.

**Divieto di restrizioni aggiuntive** - Non puoi applicare termini legali o misure tecnologiche che impongano ad altri soggetti dei vincoli giuridici su quanto la licenza consente loro di fare.

Un riassunto in italiano della licenza è presente a questa [pagina.](https://creativecommons.org/licenses/by-sa/3.0/it/) Per maggiori informazioni:

[http://www.creativecommons.org](https://creativecommons.org/)

### **Indirizzi**

[Mailing list newsletter-italiana:](http://liste.ubuntu-it.org/cgi-bin/mailman/listinfo/newsletter-italiana) iscriviti per ricevere la Newsletter Italiana di Ubuntu!

[Mailing list newsletter-ubuntu:](http://liste.ubuntu-it.org/cgi-bin/mailman/listinfo/newsletter-ubuntu) la redazione della newsletter italiana. Se vuoi collaborare alla realizzazione della newsletter, questo è lo strumento giusto con cui contattarci.

**Canale IRC**: #ubuntu-it-promo

A cura di:

*Daniele De Michele*

[Newsletter Ubuntu-it](https://wiki.ubuntu-it.org/GruppoPromozione/SocialMedia/Newsletter)

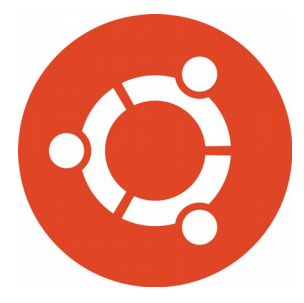

# **Newsletter Ubuntu-it Numero 019 – Anno 2020**

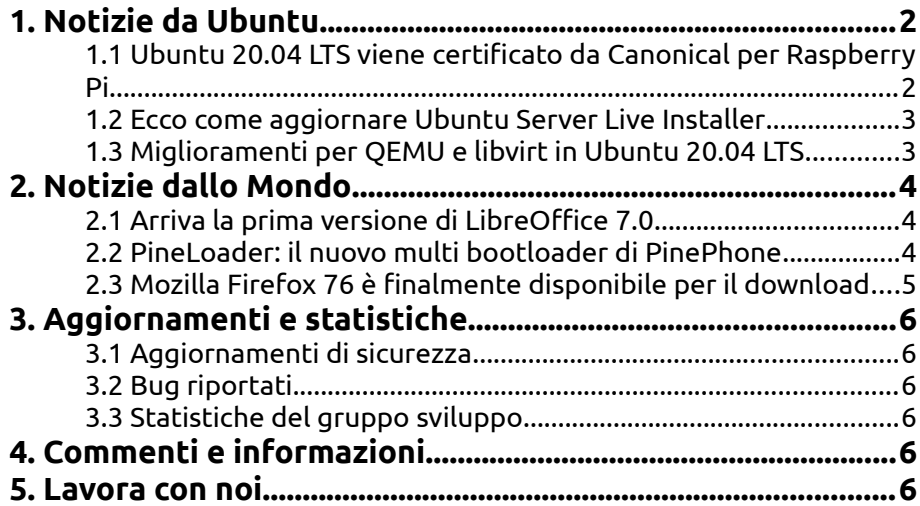

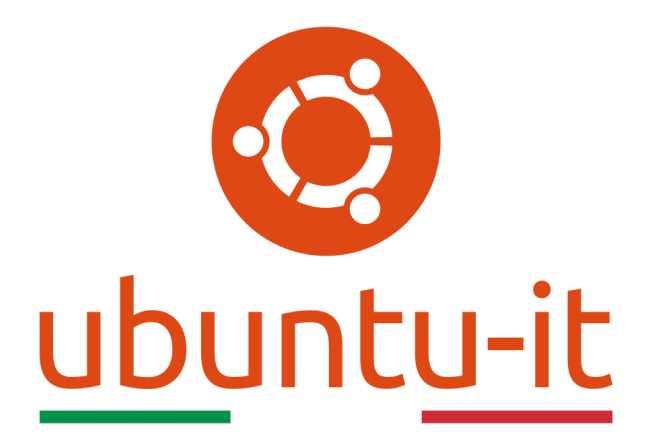

# **Newsletter Ubuntu-it Numero 019 – Anno 2020**

Benvenuta/o alla newsletter della **comunità italiana** di Ubuntu! Questo è il numero **19** del **2020**, riferito alla settimana che va da **lunedì 11 maggio** a **domenica 17 maggio** Per qualsiasi commento, critica o lode, contattaci attraverso la *[mailing list](http://liste.ubuntu-it.org/cgi-bin/mailman/listinfo/facciamo-promozione)* del *[gruppo](http://wiki.ubuntu-it.org/GruppoPromozione) [promozione](http://wiki.ubuntu-it.org/GruppoPromozione)*.

# <span id="page-3-1"></span>**1. Notizie da Ubuntu**

#### <span id="page-3-0"></span>**1.1 Ubuntu 20.04 LTS viene certificato da Canonical per Raspberry Pi**

Con il rilascio di **Ubuntu 20.04 LTS**, **Canonical** ha dato il via al completo supporto della propria distribuzione per tutti i dispositivi Raspberry Pi. In questo modo tutti gli utenti in possesso di un dispositivo Raspberry possono eseguire l'avanzamento alla versione 20.04 usufruendo al massimo di tutte le nuove funzionalità introdotte. Infatti, uno dei principali vantaggi dell'esecuzione di Ubuntu, di cui spesso vi abbiamo parlato, è la sicurezza. Canonical a riguardo, attraverso il proprio team di sicurezza, rilascia, corregge e pubblica pacchetti software aggiornati per vulnerabilità di diversa specie,in modo da conformarsi agli standard di sicurezza del settore. Per questo prima di rilasciare un aggiornamento, il team di sicurezza, presso i laboratori di Canonical, testa più e più volte l'aggiornamento su ciascuna scheda Pi, garantendo a tutti gli utenti, una stabilità di utilizzo del proprio sistema senza andare incontro ad aggiornamenti che causano il crash della distribuzione. Questo è il significato di supporto completo, e non solo, perché Canonical esegue anche vari test di regressione continui su ciascun dispositivo Pi per tutto il ciclo di vita della versione di Ubuntu. Quindi, quando un utente acquista una scheda certificata, come Raspberry Pi e al suo interno installa Ubuntu, può sentirsi tranquillo sapendo che

Canonical ha eseguito migliaia di test per assicurarsi che Ubuntu funzioni nel migliore dei modi. L'attenta dedizione che ha portato **Canonical** a questi livelli, è da ricercarsi in uno dei problemi moderni che affligge la tecnologia, ovvero l'aumento di dispositivi connessi ad internet, con attacchi informatici in continuo aumento esponenziale. Per questo che tu sia un utente privato o uno sviluppatore di un'azienda tecnologica, la sicurezza dei tuoi dispositivi viene prima di ogni altra cosa. Eseguendo per questo motivo **Ubuntu** sulla tua scheda Pi, permetti agli esperti di sicurezza di Canonical di affrontare questo rischio al posto tuo.

Fonte: [ubuntu.com](https://ubuntu.com/blog/ubuntu-20-04-lts-is-certified-for-the-raspberry-pi) [news.softpedia.com](https://news.softpedia.com/news/ubuntu-20-04-lts-feels-like-home-on-the-raspberry-pi-529933.shtml)

#### <span id="page-4-1"></span>**1.2 Ecco come aggiornare Ubuntu Server Live Installer**

Nel precedente numero della newsletter [2020.018,](https://wiki.ubuntu-it.org/NewsletterItaliana/2020.018#Ubuntu_Server_20.04_LTS:_stabilit.2BAOA.2C_sicurezza) abbiamo discusso delle novità introdotte nella nuova distribuzione **Ubuntu Server 20.04 LTS** e di quali potenzialità sono nascoste al suo interno. Un occhio di riguardo e più attento, questa volta, va all' **Ubuntu Server Live Installer** introdotta per avere un'esperienza di installazione del server ottimizzata e implementata per la prima volta con il rilascio della versione di **Ubuntu 18.04 LTS (Bionic Beaver)**. La funzione peculiare del programma di installazione, riguarda il fatto che può aggiornarsi all'ultima versione durante la sessione live, offrendo agli utenti l'accesso a nuove funzionalità e correzioni di bug senza dover attendere il rilascio ufficiale dei punti durante il ciclo. La sua interfaccia è molto simile alle installazioni guidate per LVM, RAID o dischi crittografati, infatti dopo aver avviato la sessione di Ubuntu Server, il programma di installazione verificherà e notificherà agli utenti se è disponibile una versione più recente. Il messaggio visualizzato sarà il seguente:

*Version 20.03.1 of the installer is now available (19.12.1.5 is currently running).*

*You can read the release notes for each version at: https: //github.com/CanonicalLtd/subiquity/releases*

#### *If you choose to update, the update will be downloaded and the installation will continue from here.*

Gli utenti potranno aggiornare il programma di installazione vedendo a schermo l'avanzamento del download e dell'aggiornamento, o ancora potranno saltare direttamente l'aggiornamento. Se sei interessato puoi scaricare e provare **Ubuntu Server** dal seguente [link.](https://ubuntu.com/download/server)

Fonte: [ubuntu.com](https://ubuntu.com/blog/updatable-ubuntu-server-live-installer)

#### <span id="page-4-0"></span>**1.3 Miglioramenti per QEMU e libvirt in Ubuntu 20.04 LTS**

**Ubuntu** non è solo una semplice distribuzione Linux, ma è anche il sistema operativo leader nel settore host e cloud con milioni di istanze lanciate ogni giorno da cloud privati e pubblici in tutto il mondo. Alcune di queste istanze vengono fatte partire proprio sopra Ubuntu, che tramite la sua ultima versione - **20.04 LTS** - offre l'ultima versione di [QEMU](https://wiki.ubuntu-it.org/Virtualizzazione/Qemu) [4.2,](https://wiki.ubuntu-it.org/Virtualizzazione/Qemu) noto programma di virtualizzazione, e la versione 6.0 di [libvirt,](https://en.wikipedia.org/wiki/Libvirt) uno strumento di gestione della virtualizzazione. Queste nuove versioni hanno introdotto svariate migliorie chiave in ambito di emulazione di un sistema operativo, tra cui:

- un miglior supporto per la virtualizzazione nidificata;
- in QEMU sono inclusi la [ROM qboot,](https://github.com/bonzini/qboot) una [microvm Machine type](https://github.com/bonzini/qemu/blob/master/docs/microvm.rst) e una build QEMU minimizzata. Questa combinazione consente un avvio molto più veloce di Linux su piattaforme x86;
- gli utenti QEMU possono ora creare ospiti x86 con impronte di memoria fino a 8 TB;
- aumento della velocità delle migrazioni tramite suggerimenti di pagine gratuite tramite virtIO-balloon;

e ancora tanto altro. Inoltre, **Canonical** mostra particolare attenzione nel considerare quali versioni di QEMU e libvirt includere nelle versioni più recenti soppesando attraverso un attento processo, le nuove funzionalità di rilascio a monte, pianificazioni e correzioni di bug. Per maggiori dettagli consultare il seguente [blog](https://cpaelzer.github.io/blogs/008-virt-stack-crystal-ball/) e non dimenticare di provare **Ubuntu 20.04 LTS (Focal Fossa)**.

Fonte: [ubuntu.com](https://ubuntu.com/blog/qemu-and-libvirt)

## <span id="page-5-2"></span>**2. Notizie dallo Mondo**

#### <span id="page-5-1"></span>**2.1 Arriva la prima versione di LibreOffice 7.0**

Arrivano le prime indiscrezioni per la nuova versione di **LibreOffice 7.0** che dovrebbe vedere la luce questa estate e più precisamente ad Agosto. A rilasciare queste informazioni è proprio **The Document Foundation**, che si sta impegnando duramente per portare quanto prima sui nostri laptop una nuova major release di LibreOffice, rilasciando inoltre, questa settimana la prima build alpha per le piattaforme supportate come Windows, Linux e MacOS. Tenetevi forte, perché questa versione porterà tantissime novità per tutte le applicazioni della suite come, l'abbandono di Adobe Flash Player (per maggiori informazioni leggere il numero [2020.017\)](https://wiki.ubuntu-it.org/NewsletterItaliana/2020.017#LibreOffice_7.0_rimuover.2BAOA_il_supporto_per_Adobe_Flash_Player), un notevole perfezionamento per l'importazione ed esportazione di file *.DOCX*, migliorando ulteriormente la compatibilità con i documenti di Microsoft Office, una moderna interfaccia grafica che renderà l'esperienza utente sensazionale. Ancora, in **Calc** verranno introdotte due nuove funzioni per la generazione di numeri casuali ed è stata migliorata la rapidità nell'apertura di file *.XLSX*. Queste sono alcune delle tante novità che sono state svelate sino ad oggi. Quindi se anche tu sei curioso di utilizzare **LibreOffice 7.0** puoi ottenere un primo assaggio scaricandola dal [seguente link,](https://wiki.documentfoundation.org/QA/GetInvolved#Test_Pre-releases) tenendo sempre ben a mente che questa è una primissima versione non adatta per l'uso quotidiano. Se invece, vuoi segnalare un bug, fallo direttamente usando [questa pagina.](https://bugs.documentfoundation.org/enter_bug.cgi?product=LibreOffice&format=guided)

Fonte: [news.softpedia.com](https://news.softpedia.com/news/first-libreoffice-7-0-version-is-now-available-for-download-529981.shtml) [9to5linux.com](https://9to5linux.com/libreoffice-7-0-now-available-for-public-testing-final-release-coming-in-early-august)

#### <span id="page-5-0"></span>**2.2 PineLoader: il nuovo multi bootloader di PinePhone**

Nel numero [2020.018](https://wiki.ubuntu-it.org/NewsletterItaliana/2020.018#PostmarketOS_si_espande.2C_ora_disponibile_su_200_dispositivi) abbiamo discusso dell'importanza, in un futuro non tanto prossimo, che potrebbe avere il sistema operativo del pinguino come alternativa ai sistemi operativi mobili Android e iOS. Questi dati, come il recente traguardo di 200 dispositivi che supportano postmarketOS, sono senza dubbio molto incoraggianti per tutta la comunità Linux che incomincia ad intravedere uno spiraglio in un mondo in continua evoluzione. Un altro evento sorprendente è quello che la [comunità DanctNIX](https://danct12.github.io/) ha pubblicato recentemente in un [post](https://twitter.com/RealDanct12/status/1259936739855962112) su Twitter, mostrando con successo una foto che ritrae un dispositivo **PinePhone** caricando diversi sistemi operativi usando **PineLoader**, un nuovo

multi bootloader per PinePhone. Per chi non lo sapesse un [bootloader](https://it.wikipedia.org/wiki/Boot_loader) è un programma che durante la fase di avvio (boot) del computer, carica il kernel del sistema operativo (o di più os installati) dalla memoria secondaria (ad esempio un hard disk) alla memoria primaria (generalmente la RAM), permettendone l'esecuzione da parte del processore e il conseguente avvio del sistema. Nel caso però degli smartphone, alcuni produttori spediscono un bootloader bloccato per evitare se non anche limitare l'installazione di terzi sistemi. Però come in tutte le fiabe che diventano realtà, una volta che si è sbloccato il bootloader, è possibile caricare la ROM personalizzata o anche una multi ROM per installare e avviare più sistemi operativi. Questo è ciò che ha fatto Danct12 utilizzando Pineloader, e caricando quattro sistemi operativi mobili basati su Linux: Ubuntu Touch, postmarketOS, Sailfish OS e Huong Tram Linux (la sua distribuzione basata su Arch). Per selezionare il sistema operativo, occorre usare i tasti del volume su e giù mentre per poterlo avviare il tasto di accensione, che una volta selezionato, utilizza la chiamata di sistema [kexec](https://en.wikipedia.org/wiki/Kexec) per caricare e avviare il kernel del sistema operativo. Questa nuova funzione multiboot può aprire un nuove strade come quella di consentire a tutti gli utenti di eseguire i loro sistemi operativi preferiti sul loro stesso dispositivo. Se sei un appassionato o uno sviluppatore e ti interessa partecipare a questo progetto, puoi contattare la comunità DanctNIX al [seguente link](https://discord.com/invite/AvtdRJ3) oppure attendere ancora qualche giorno che si renda pubblico il codice sorgente.

Fonte: [fossbytes.com](https://fossbytes.com/pineloader-pinephones-new-multi-bootloader-boot-linux-mobile-oses/) [news.softpedia.com](https://news.softpedia.com/news/pineloader-is-a-brand-new-multi-bootloader-for-your-favorite-linux-phone-529950.shtml)

#### <span id="page-6-0"></span>**2.3 Mozilla Firefox 76 è finalmente disponibile per il download**

Con un annuncio pubblicato sul sito ufficiale, **Mozilla** la scorsa settimana ha reso disponibile il download per la nuova versione di **Firefox 76** per tutte le piattaforme supportate (Windows, Linux e Mac). Questa nuova versione porta con sé importanti funzionalità e, mira a rafforzare la privacy degli account online degli utenti con un approccio innovativo. In pratica, se un sito è stato violato e nella suddetta violazione sono state compromesse le proprie credenziali, il browser mostrerà un avviso in **[Firefox](https://www.mozilla.org/it/firefox/lockwise/) [Lockwise](https://www.mozilla.org/it/firefox/lockwise/)**, avvisando l'utente di cambiare la propria password. Ricordiamo anche che **Firefox Lockwise** è una delle fondamentali funzionalità di sicurezza implementate in Firefox a partire dalla versione **70**, che svolge il compito di gestore di password all'interno del browser e che permette di accedere alle proprie credenziali quali username e password, che sono sincronizzate su tutti i dispositivi (laptop, smartphone, tablet) in modo da poter effettuare l'accesso ai siti web o alle applicazioni in qualsiasi momento, senza doversi scrivere le password su fogliettini. Inoltre, un'altra novità sempre in Lockwise riguarda il processo di generare in modo automatico delle nuove password sicure e complesse per i siti. Quindi, una volta creata la password, questa verrà memorizzata e sincronizzata tra i vari dispositivi.

Non solo, perché sono stati fatti grandi miglioramenti anche per la funzione **Picture-in-Picture**, che permette di mettere in primo piano una finestra mobile con l'avanzamento del video, nel mentre che si stanno sbrigando altri compiti. Questa funzionalità viene messa in evidenza facendo apparire un rettangolo blu non appena si scorre il puntatore del mouse sopra il video. Inoltre, non tutti i video sono abilitati per questa implementazione. Per concludere, un'altra novità riguarda la tecnologia denominata **[WebRender](https://wiki.mozilla.org/Platform/GFX/Quantum_Render)**, un motore di rendering 2D che sfrutta la potenza della GPU per rendere la navigazione più veloce e migliorare le prestazioni del browser. Quindi che aspetti? Scarica immediatamente la nuova versione di **Firefox** dal [sito ufficiale,](https://www.mozilla.org/it/firefox/) e per maggiori informazioni riguardante il nuovo aggiornamento, puoi visitare il [changelog](https://www.mozilla.org/en-US/firefox/76.0/releasenotes/) ufficiale.

Fonte: [news.softpedia.com](https://news.softpedia.com/news/mozilla-firefox-76-stable-is-now-available-for-download-529889.shtml)

#### [omgubuntu.co.uk](https://www.omgubuntu.co.uk/2020/05/firefox-76-release)

## <span id="page-7-5"></span>**3. Aggiornamenti e statistiche**

#### <span id="page-7-4"></span>**3.1 Aggiornamenti di sicurezza**

Gli annunci di sicurezza sono consultabili nell'apposita *[sezione del forum](http://forum.ubuntu-it.org/viewforum.php?f=64)*.

#### <span id="page-7-3"></span>**3.2 Bug riportati**

- Aperti: 133445, **+210** rispetto alla scorsa settimana.
- Critici: 368, **=** rispetto alla scorsa settimana.
- Nuovi: 65497, **+126** rispetto alla scorsa settimana.

È possibile aiutare a migliorare Ubuntu, riportando problemi o malfunzionamenti. Se si desidera collaborare ulteriormente, la *[Bug Squad](https://wiki.ubuntu.com/BugSquad)* ha sempre bisogno di una mano.

#### <span id="page-7-2"></span>**3.3 Statistiche del gruppo sviluppo**

Segue la lista dei pacchetti realizzati dal *[Gruppo Sviluppo](http://wiki.ubuntu-it.org/GruppoSviluppo)* della comunità italiana nell'ultima settimana:

*Mattia Rizzolo*

- • [celery 4.4.2-3,](https://tracker.debian.org/celery) per Debian experimental<br>• celery 4.4.2-4, per Debian unstable
- • [celery 4.4.2-4,](https://tracker.debian.org/celery) per Debian unstable

Se si vuole contribuire allo sviluppo di Ubuntu correggendo bug, aggiornando i pacchetti nei repository, ecc... il gruppo sviluppo è sempre alla ricerca di nuovi volontari.

### <span id="page-7-1"></span>**4. Commenti e informazioni**

La tua newsletter preferita è scritta grazie al contributo libero e volontario della *[comunità ubuntu-it](http://wiki.ubuntu-it.org/GruppoPromozione/SocialMedia/Crediti)*. In questo numero hanno partecipato alla redazione degli articoli:

• *[Daniele De Michele](https://wiki.ubuntu-it.org/dd3my)*

Ha inoltre collaborato all'edizione:

• [Stefano Dall'Agata](https://wiki.ubuntu-it.org/essedia1960)

Ha realizzato il pdf:

• *[Daniele De Michele](http://wiki.ubuntu-it.org/dd3my)*

#### <span id="page-7-0"></span>**5. Lavora con noi**

La newsletter è aperta al contributo di tutti coloro che vogliano partecipare con un proprio articolo. Questo dovrà essere inserito nella pagina [Articoli di Prova](https://wiki.ubuntu-it.org/GruppoPromozione/SocialMedia/Newsletter/ArticoliDiProva) e sottoposto alla valutazione dei redattori prima della scadenza che avviene tra il Sabato e la Domenica. L'autore dell'articolo troverà tutte le raccomandazioni e istruzioni dettagliate

all'interno della pagina [Linee Guida,](https://wiki.ubuntu-it.org/GruppoPromozione/SocialMedia/Newsletter/LineeGuida) dove gli articoli potranno trattare qualsiasi argomento che riguarda le principali novità di Ubuntu e sulla comunità internazionale, tutte le informazioni sulle attività della comunità italiana, le notizie sul software libero dall'Italia e dal mondo ecc. Per chiunque fosse interessato a collaborare con la newsletter di Ubuntu-it a qualsiasi titolo quale redattore, editore, grafico, può scrivere alla *[mailing](http://liste.ubuntu-it.org/cgi-bin/mailman/listinfo/facciamo-promozione) [list](http://liste.ubuntu-it.org/cgi-bin/mailman/listinfo/facciamo-promozione)*del *[gruppo promozione](http://wiki.ubuntu-it.org/GruppoPromozione)* oppure sul canale IRC: #ubuntu-it-promo. Per rimanere in contatto con noi, puoi seguirci su:

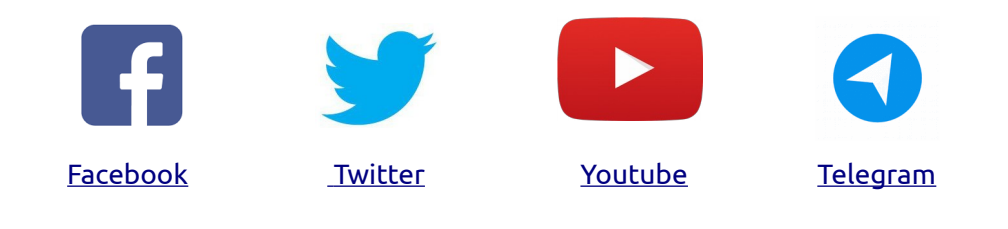

*"Noi siamo ciò che siamo per merito di ciò che siamo tutti''*